# **CONNEXTS CASH PHYSICAL TOKEN - USER GUIDE**

**Welcome to Connexis Cash, BNP Paribas's global E-banking application for corporates.**

With the token, you can generate a dynamic one-time password to securely login to Connexis Cash and to digitally authorize payments.

# **What you need from BNP Paribas to get started:**

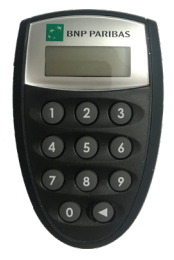

- $B$  BNP Paribas token
- Sealed letter which contains an activation key and an authentication ID

# **Activate the token**

- 1. Switch on the token by pressing on the  $\Box$  button.
- 2. Enter the **Activation Key.** You can find the activation key in the sealed letter.
- 3. Enter a **6-digit personal**  PIN code of your choice.
- 4. Re-enter your personal PIN code.

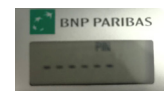

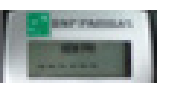

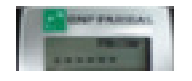

1. Go to the Connexis Cash web page or the mobile app and enter your 8-digit **Authentication ID**. You can find the authentication ID in the sealed letter.

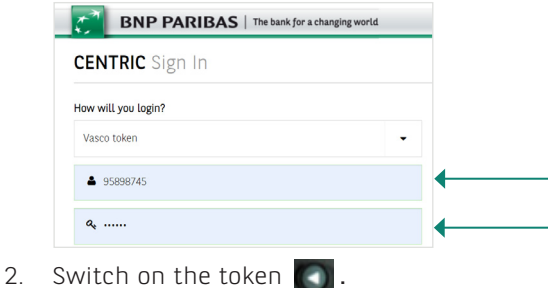

- 
- 3. Enter your personal PIN code.
- 4. Enter "**1**" as the application number.

The token generates a login password.

5. Enter the generated password by the token onto the login screen.

### **Forgotten password or Locked token?**

If you forget your password, you will need to lock the token by typing any PIN 6 times to get a LOCK PIN number.

If you enter 6 wrong PIN codes, the token will be locked and a LOCK PIN will be displayed.

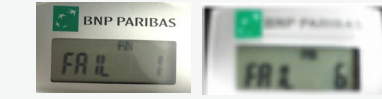

#### **To reactivate the token,**

Contact your BNP Paribas officer to obtain a new activation key.

# **Generate a login password Generate a password for signing payments**

When you arrive on Connexis Cash's authorization screen to sign payments:

1. Switch on the token

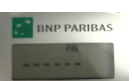

3. Enter "**2**" as the application number.

2. Enter your personal PIN code.

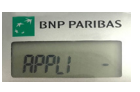

4. Enter the **8-digit challenge code**, as displayed on the authorization screen password. The token generates a password.

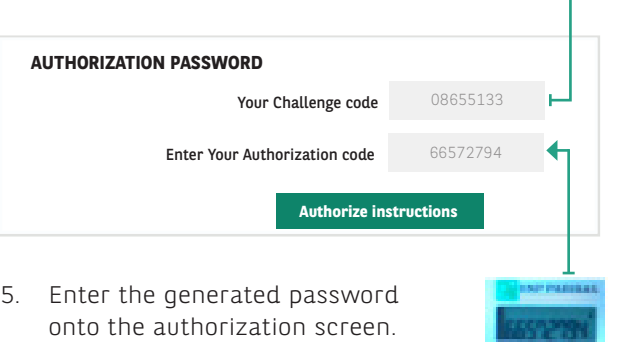

Provide the LOCK PIN displayed on the token and the 10-digit token serial number which can be found at the back of the token.

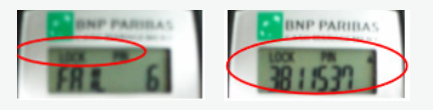

With a new activation key provided by the Bank, you can follow the activation process

# **Low battery?**

When the token displays BATTERY LOW, contact your BNP Paribas' officer to receive a new token or switch to a mobile token.

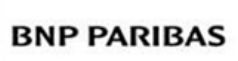